## **How to Create a Consumption Sites Event**

- 1. [Open the Consumption Sites record](https://help.irelyserver.com/display/DOC/How+to+Open+a+Consumption+Sites+record).
- 2. Click the **Create Event toolbar button**. This will open the **Event History screen** wherein the device related fields are left blank. Refer to [Event](https://help.irelyserver.com/display/DOC/Event+History)  **[History](https://help.irelyserver.com/display/DOC/Event+History) for the field description.**

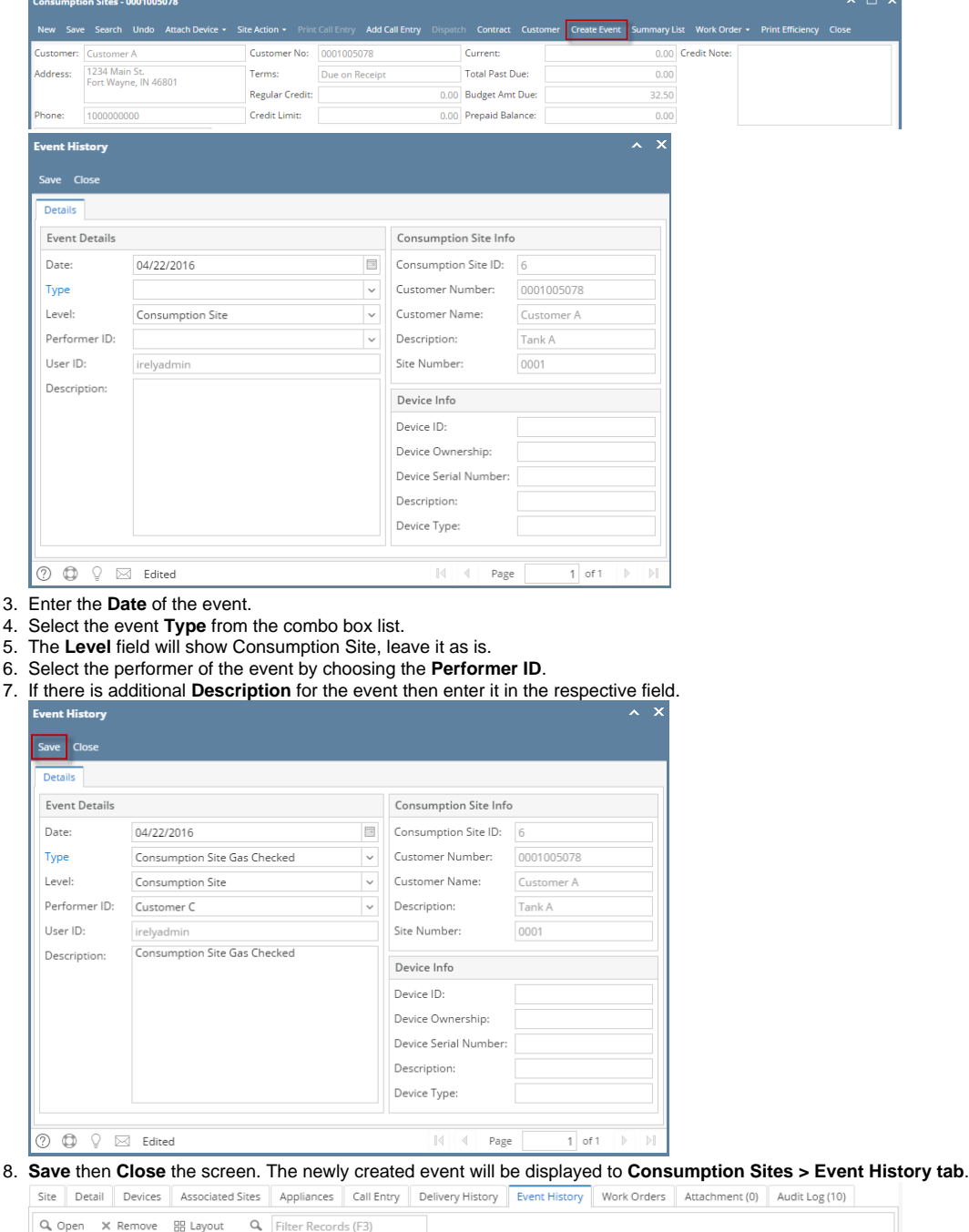

Date Type Description User ID Serial No. 04/22/2016 Consumption Site Gas. Consumption Site Gas Checked irelyadm

- 1. [Open the Consumption Sites record](https://help.irelyserver.com/display/DOC/How+to+Open+a+Consumption+Sites+record).
- 2. Click the **Create Event toolbar button**. This will open the **Event History screen** wherein the device related fields are left blank. Refer to [Event](https://help.irelyserver.com/display/DOC/Event+History)  [History](https://help.irelyserver.com/display/DOC/Event+History) for the field description.

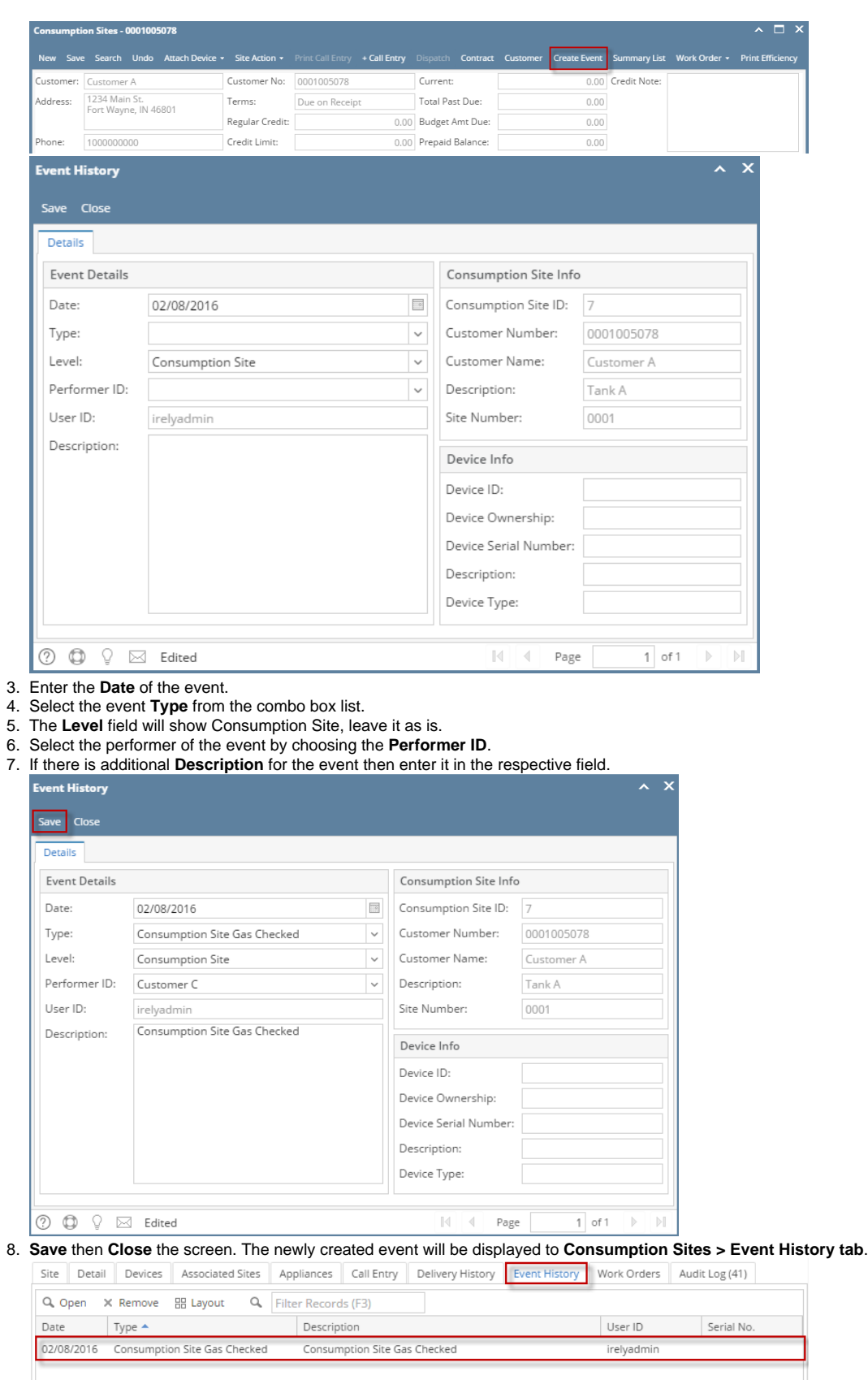

- 1. [Open the Consumption Sites record](https://help.irelyserver.com/display/DOC/How+to+Open+a+Consumption+Sites+record).
- 2. Click the **Create Event toolbar button**. This will open the **Event History screen** wherein the device related fields are left blank. Refer to [Event](https://help.irelyserver.com/display/DOC/Event+History)  [History](https://help.irelyserver.com/display/DOC/Event+History) for the field description.

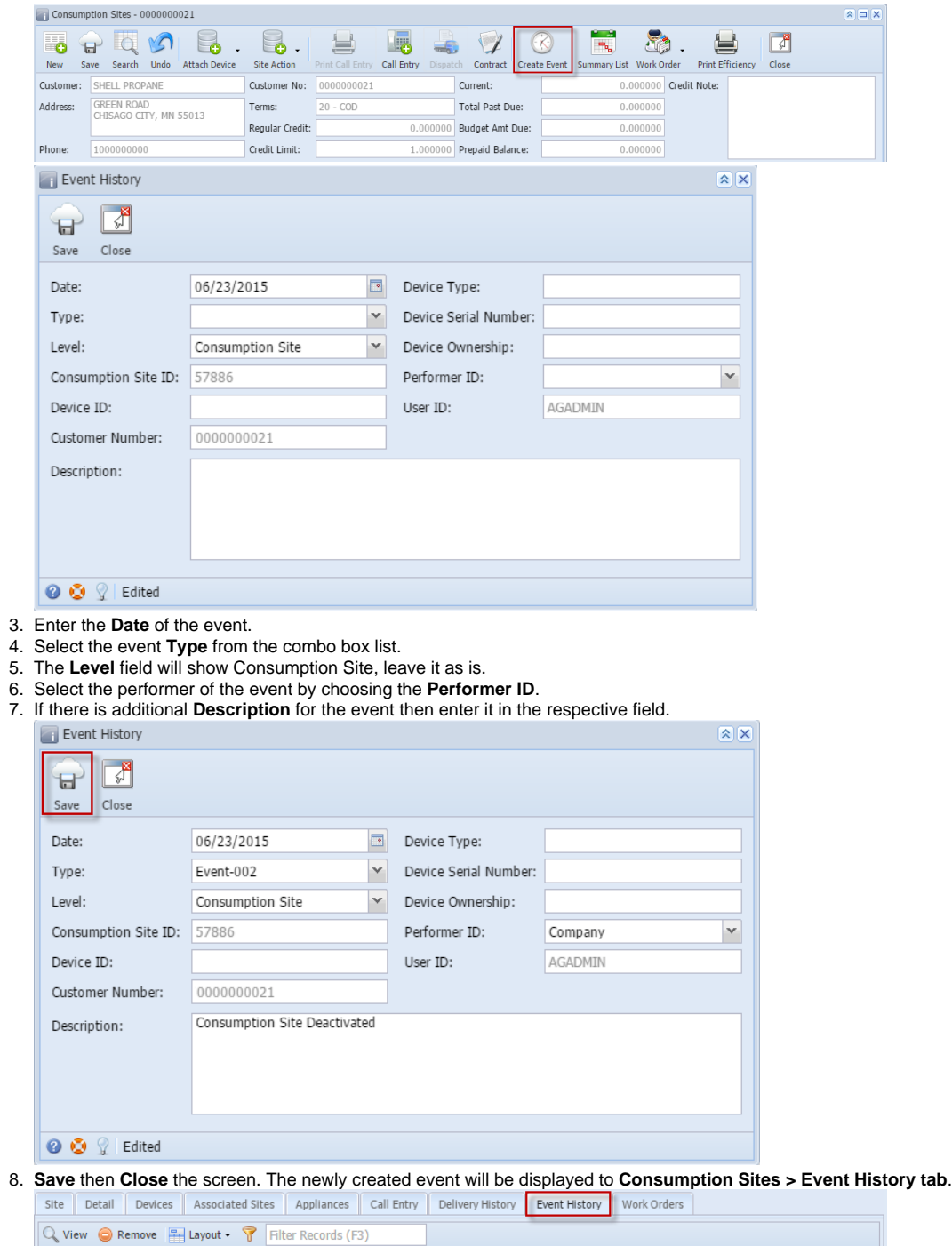

User ID

AGADMIN

Serial No.

1. [Open the Consumption Sites record](https://help.irelyserver.com/display/DOC/How+to+Open+a+Consumption+Sites+record).

 $Type$  $\begin{array}{|l|c|c|c|}\n\hline\n06/23/2015 & \text{Event-002}\n\end{array}$  Description<br>Consumption Site Deactivated

 $Date$ 

2. Click the **Create Event toolbar button**. This will open the **Event History screen** wherein the device related fields are left blank. Refer to [Event](https://help.irelyserver.com/display/DOC/Event+History)  [History](https://help.irelyserver.com/display/DOC/Event+History) for the field description.

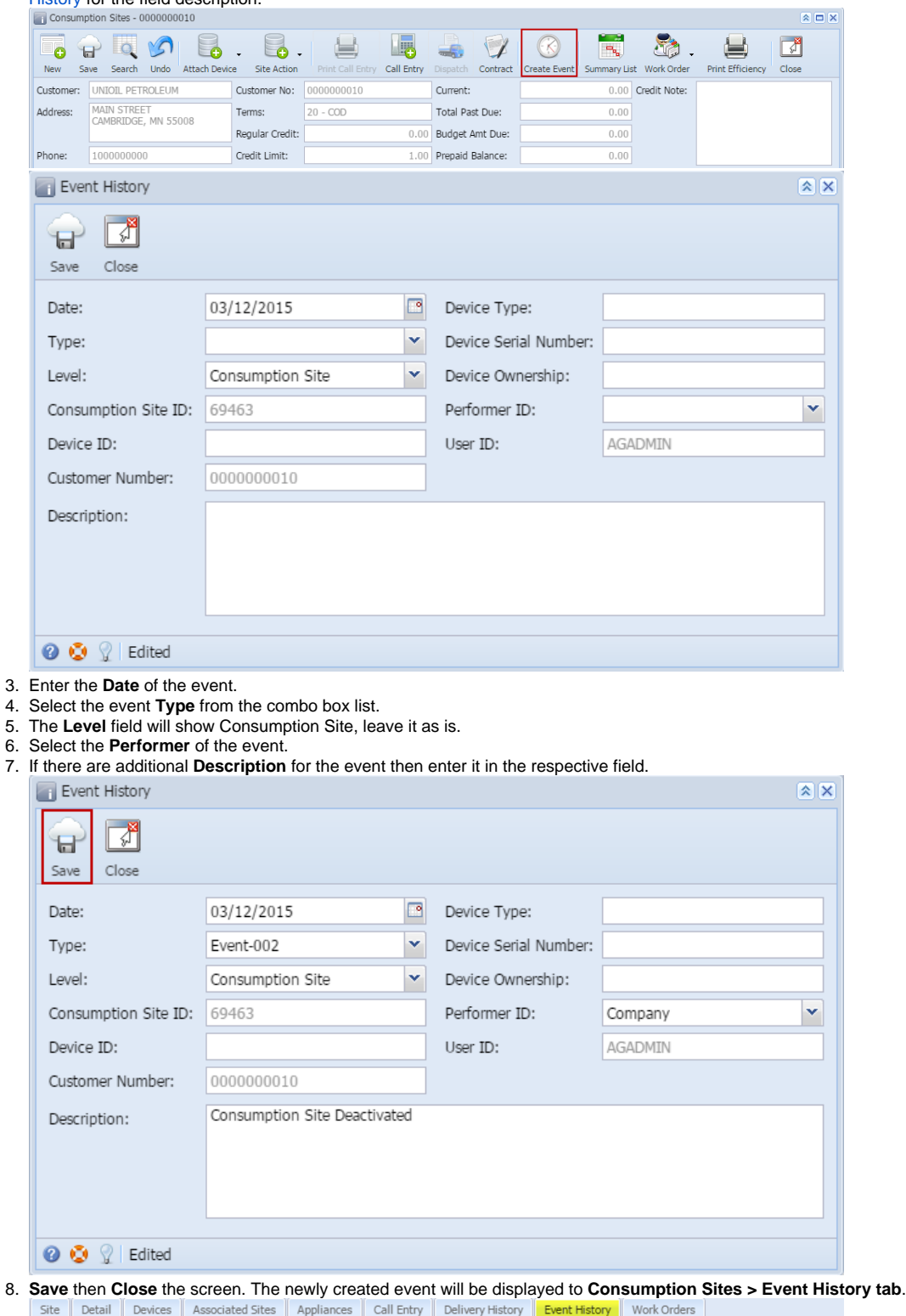

 $\begin{tabular}{ll} \hline \textbf{Q} & View & \textbf{Remove} & Filter: \end{tabular}$  $\mathbf{Q}$  ${\sf Date}$  $Type$ Description User  $ID$ Serial No. 03/12/2015 Event-002 Consumption Site Deactivated AGADMIN